# **IBEX Motorsteller mit BEC**

# **Anleitung**

# **IBEX Electronic Speed Controller**

### **User Manual**

Mit der IBEX-Produktlinie präsentieren wir fortschrittliche Drehzahlsteller für sensorlose Brushless Motoren, ausschließlich für den Einsatz in RC-Flugmodellen. Mit integrierter Echtzeit – Telemetrie und verschiedenen Möglichkeiten der optionalen Benutzerkonfiguration bieten die Steller hohe Effizienz, geringes Gewicht und präzise Motorsteuerung. Das integrierte Hochleistungs-BEC mit 15 Ampere Dauerstrom ist selbst für die anspruchsvollsten Anwendungen geeignet. Die volle Leistung des BEC steht bei jeder Batteriespannung innerhalb der Controller-Spezifikation (6-51V) zur Verfügung.

### **Eigenschaften**

- geringe Abmessungen kombiniert mit einer leistungsstarken Motorsteuerung
- Hochleistungs-BEC bietet 15 A Dauerstrom (max. 30 A). BEC Überstrom- und Übertemperaturschutz inklusive
- BEC-Spannungseinstellung in 0,1-V-Schritten
- über- und Unterspannungsschutz, Übertemperaturschutz, Motorblockierschutz
- konfigurierbare Strombegrenzung
- Sicherheitsabschaltung bei Verlust des Gasimpulses
- konfigurierbare Beschleunigung, Timing, elektromagnetische Bremse, Drehrichtungsumkehr usw.
- geringe Geräuschentwicklung durch Hochfrequenzschaltung
- automatische Telemetrieerkennung: Duplex EX, Hott, MSB, S.Bus2,
- Alternative Firmware mit Spektrum SRXL2-Telemetrieunterstützung
- Telemetrie (abhängig von der RC-Anlage): Spannung, Strom, Leistung, Kapazität, Temperatur, Drehzahl, Energie (Watt), **Status**
- Aufzeichnung der Minimal- und Maximalwerte der Telemetrie
- Propellerpositionierung mittels optionalen Hallsensor
- Erkennung der Motorparameter über Temperatursensor (bei einigen Hemotec Motoren)
- Konfiguration über Sender, PC-Software MAV Manager oder externes Terminal (JETIBOX/SMART-BOX).
- Firmware Updates mit USB Interface
- Sprachen: CZ/DE/EN/FR/IT

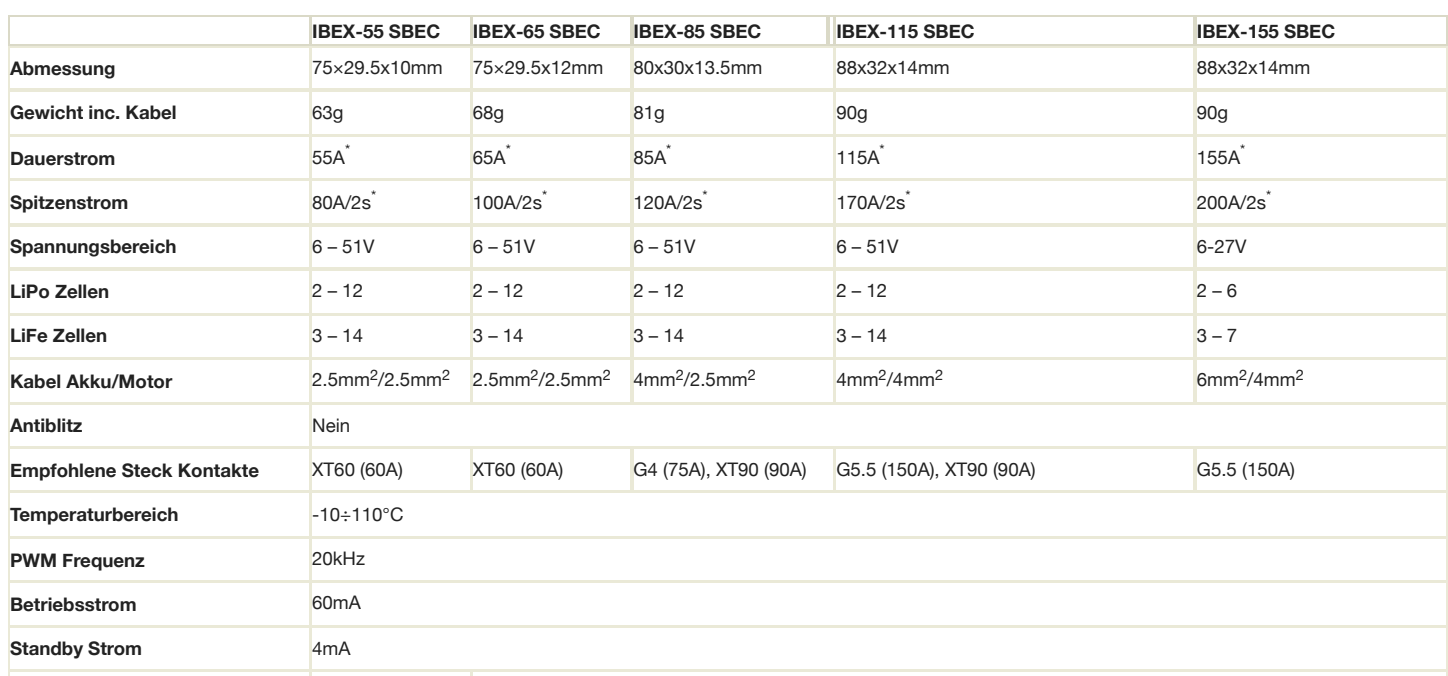

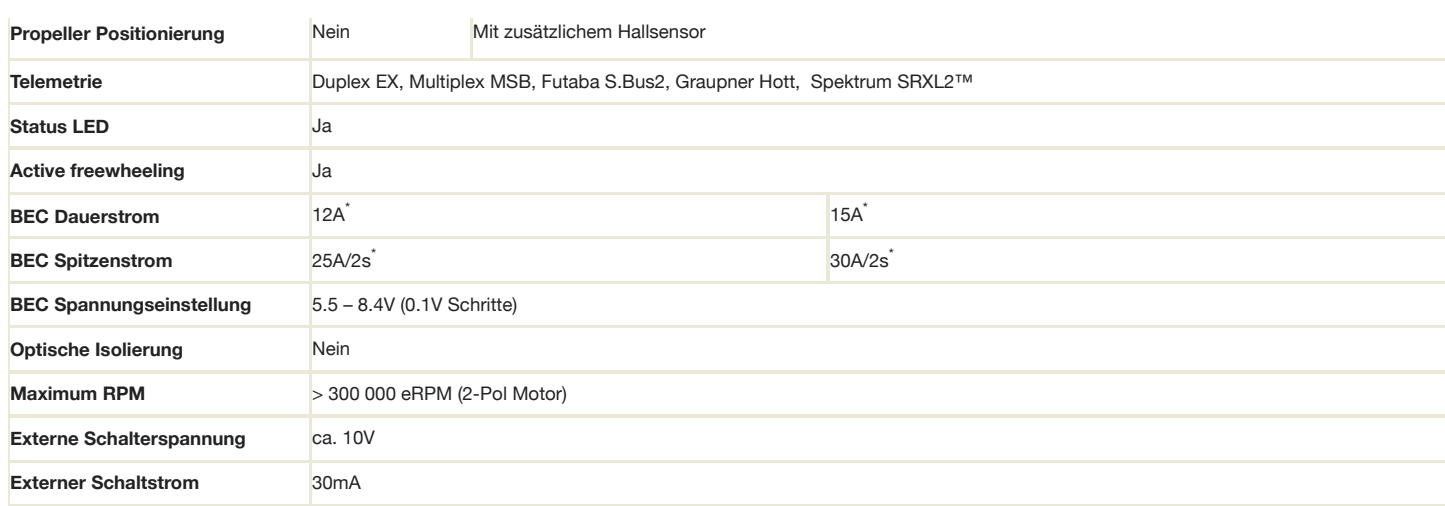

\*) Angegebene Werte gelten bei ausreichendem Dauerluftstrom.

## **Installation**

Befestigen Sie den Steller mit Schrauben in Ihrem Modell, achten Sie dabei auf **ausreichend Kühlung**. Alternativ können Sie auch Kabelbinder zur Befestigung verwenden. Schließen Sie den Motor und den Empfänger gemäß dem untenstehenden Schaltplan an. Sie können die Motorkabel in beliebiger Reihenfolge anschließen, da der Richtungswechsel durch Vertauschen von zwei beliebigen Kabeln erfolgt (alternativ auch über den Parameter "Richtung" in der Konfiguration). Schalten Sie zuerst den Sender und dann den Empfänger ein – der Empfänger benötigt bei Verwendung eines Stützakkus einen eigenen Akku (In der Konfiguration auswählen). Nun können sie den Flug-Akku anstecken.

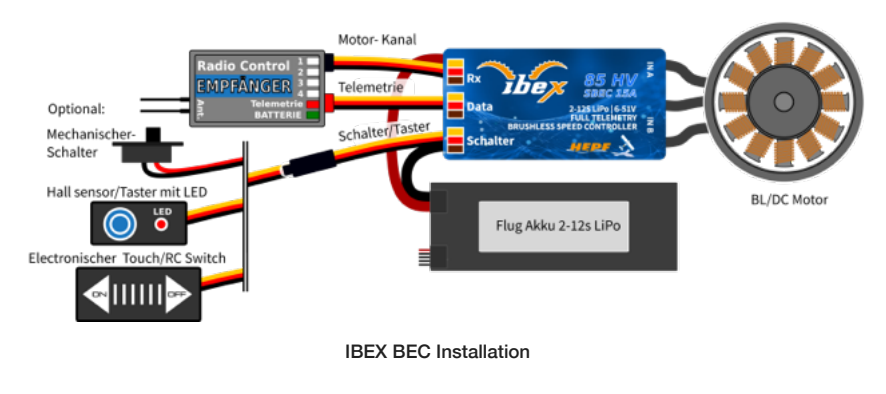

**Hinweis:**

**Die rote LED am Controller leuchtet zwei Sekunden lang auf, um die ordnungsgemäße Initialisierung anzuzeigen. Nachdem der richtige Gasimpuls erkannt wurde (d. h. Aus-Position), spielt der Controller eine vordefinierte Melodie. Jetzt ist es flugbereit.** 

**Der Controller wechselt aufgrund des Schalter- oder Tastenbefehls in den Standby-Modus.**

**Die Art des verwendeten Schalters oder Schaltelements wird in der Reglerkonfiguration festgelegt. Wenn kein Schaltelement angeschlossen ist (in den Einstellungen "Mechanical Switch" beibehalten), ist der Controller immer eingeschaltet. Achtung: Verwenden Sie immer fabrikneue, hochwertige Stecker und achten Sie auf eine einwandfreie Verlötung der Kabel. Jede Möglichkeit, die Verbindung während des Motorlaufs zu verlieren, stellt ein Risiko dar, Ihre Elektronik zu beschädigen.**

**Warnung: Wenn Sie den Controller zum ersten Mal starten oder wesentliche Änderungen am Setup vornehmen, stellen Sie bitte sicher, dass der Propeller von der Motorwelle entfernt ist.**

**Warnung: Trennen Sie immer die Batterien, nachdem die Flugsitzung beendet ist. Selbst wenn der Geschwindigkeitsregler durch den Schalter ausgeschaltet wird, zieht er immer noch etwas Strom. Dies kann innerhalb weniger Tage oder Wochen zu einer vollständig entladenen Batterie führen.**

#### **Hinweis:**

**Wenn die Spannung Ihres Antriebakkus größer als 25 V (6S LiPo) ist, empfehlen wir die Verwendung der Stromanschlüsse mit integriertem Funkenschutzmechanismus (Antiblitz). Beispielsweise können die XT90-Steckverbinder mit integriertem Funkenschutz verwendet werden.**

# **Anschlüsse für Erweiterungen**

Am IBEX Controller befinden sich zwei zusätzliche Anschlüsse: "IN A" und "IN B". Der IN A Anschluss ist für digitale Peripheriegeräte wie z.B. UART (und I2C für künftige Anwendungen). Der IN B Anschluss bietet analoge und digitale Eingänge. Alle Ports verwenden eine 3,3-V-Logik und es ist verboten, eine externe Spannungsversorgung an sie anzulegen. Wenn eine externe Elektronik angeschlossen werden soll, muss sie von der internen Spannungsquelle des Ports mit einem maximalen Nennstrom von 15 mA gespeist werden.

IN A:

- 1. UART externer Temperatureingang (Motoridentifikation). (Immer aktiv)
- 2. RPM output. (Immer aktiv)
- 3. +3.3V.
- 4. GND.

IN B:

- 1. Hall-Sensor-Eingang für Propellerpositionierungsfunktion (konfigurierbar in den Motoreinstellungen).
- 2. Motor-Enable digital input (konfigurierbar in Motor Settings).
- 3. +3.3V.
- 4. GND.

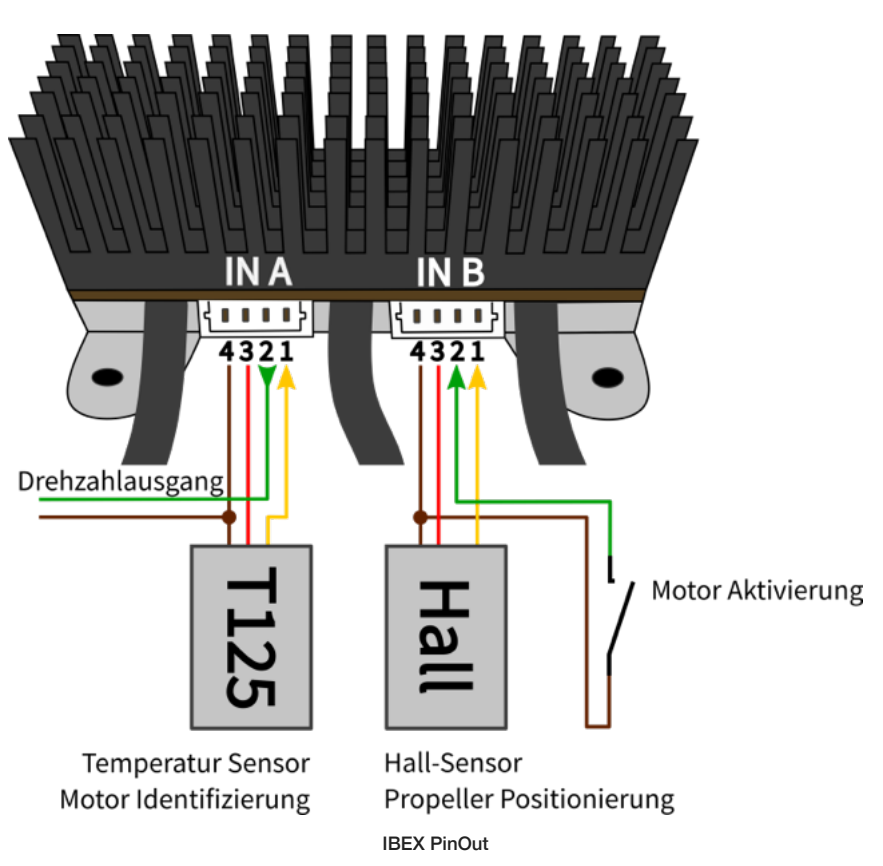

## **Motorsteller Betrieb**

Es ist möglich, zwischen zwei grundlegenden Steuerungsmodi zu wählen:

- Normal (Rampe) die vorkonfigurierte Beschleunigungszeit wird beim Beschleunigen immer angewendet. Dies ist ein Standardmodus für die Hauptnutzung.
- Schnell die vorkonfigurierte Beschleunigung wird nur beim Hochdrehen von null Umdrehungen angewendet. Danach wird eine minimal mögliche Verzögerung verwendet (0,2s für die Gasannahme von min. Drehzahl auf Vollgas). Diese Einstellung wird überwiegend für Copter und VTO´s verwendet.
- Normal/Rückw. die vorkonfigurierte Beschleunigungszeit wird beim Beschleunigen immer angewendet. Über einen frei definierbaren Kanal, kann die Drehrichtung umgestellt werden. (ab FW1.07)

# **Gas Eingangssignal**

Der Steller erwartet positive Impulse vom Empfänger mit einer maximalen Aktualisierungsrate von bis zu 400Hz. Standardmäßig arbeitet der Steller mit den meisten RC-Anlagen zusammen, wenn automatische Endpunkte ausgewählt sind. In diesem Fall wird nach dem Start ein minimaler Gasimpuls eingelesen und die maximale Leistung wird dynamisch angepasst, sobald Sie zum ersten Mal Vollgas geben.

Für den Fall, dass Sie genaue Punkte auf Ihrem Senderknüppel benötigen, an denen der Motor startet und wo Vollgas ist, können Sie auch manuelle Endpunkte konfigurieren.

#### **Hinweis:**

**Der Steller wartet nach dem Start und auch jedes Mal, wenn der Motor aufgrund eines Fehlers gestoppt wird, auf die Gas-Low-Position. Wenn der Gasknüppel während des Starts nicht in der richtigen Position ist, gibt der Steller einen Warnton aus.**

### **Motor Einstellung**

Es ist möglich, viele Motorparameter zu konfigurieren, einschließlich Beschleunigung, Timing, Motorübersetzung oder Anzahl der Pole. Das Übersetzungsverhältnis und die Anzahl der Pole sind wichtig für die Telemetrie, um die Motordrehzahl korrekt zu messen.

Die **Beschleunigung** beeinflusst die Motorreaktion auf den Gasknüppel. Durch Verringern des Beschleunigungswerts wird das Ansprechverhalten des Motors schneller, was zu einem besseren "Locked-in"-Gefühl führt. Allerdings verbraucht der Motor mehr Strom und der Steller erzeugt mehr Wärme. Wir empfehlen die Standardbeschleunigung 1,0s für die meisten Modelltypen, einschließlich Elektrosegler, Scale-Modelle, EDFs usw. Für 3D-Kunstflug können Sie bis auf 0,5s oder sogar weniger heruntergehen (mit Vorsicht). Für das schnellste Ansprechen des Motors können Sie auch den "Fast controller mode" in den Common Settings einstellen. Es ist auf eine ausreichende Dimensionierung der verwendeten Stecker zwischen Akku und Controller, und zwischen Akku und Motor zu achten, denn bei sehr kurzen Beschleunigungszeiten treten sehr hohe Stromspitzen auf.

**Timing** wird durch den Motortyp definiert und in der Regel vom Motorhersteller empfohlen. Es beeinflusst auch die Motorleistung und die Stromaufnahme. Ein höheres Timing kann die Motorleistung erhöhen, es muss jedoch darauf geachtet werden, dass das System nicht überlastet wird.

- Automatic timing: Das Timing wird durch den internen Algorithmus kontinuierlich angepasst. Dies ist eine universelle Lösung, die mit den meisten Motortypen kompatibel ist.
- Timing 0° 10°: Empfohlen für Innenläufer (z.B. Jeti Phasor Race)
- Timing 15° 20°: Empfohlen für die meisten gängigen Außenläufermotoren (10 14 Pol). Bietet eine gute Kombination aus Leistung und Effizienz.
- Timing 25° 30°: für Motoren mit hoher Polzahl und großer Leistung

**Motor type** sollte nur in bestimmten Fällen geändert werden, in denen dies durch die Anwendung erforderlich ist. Es stehen drei Optionen zur Verfügung:

- "Standard" Motortyp empfohlen für die meisten Motortypen und Anwendungen
- "Max Drehmoment" sollte der Motorsteller bei schnellen Beschleunigungen Probleme mit der Motorsynchronisation haben, verwenden Sie diesen Modus. Voraussetzungen: großer Außenläufer mit mehr als 20 Polen, schwerer Propeller, große Stromspitzen. Wir empfehlen auch, das Timing auf mehr als 20° zu erhöhen.
- "Hohe Drehzahl" Verwenden Sie diesen Modus, wenn Ihre Leistungseinstellung 250 000 eRPM überschreitet (Umdrehungen pro Minute berechnet für einen 2-poligen Motor).

**Startup power** beeinflusst die ersten Motorumdrehungen beim Anlauf. Wenn Sie mit dem Automatikbetrieb nicht zufrieden sind, können Sie den Motorstart aggressiver (positive Werte) oder möglichst sanft (negative Werte) einstellen.

## **Bremse Konfiguration**

Die elektromagnetische Bremse ist Standard für alle Steller, die in elektrischen Segelflugmodellen verwendet werden. Der IBEX-Controller bietet mehrere zusätzliche Parameter zur Feinabstimmung der Bremsfunktion. Sie können eine der vorkonfigurierten Bremseinstellungen verwenden oder alle Parameter nach Belieben festlegen. Optionen für Bremseinstellungen:

- Bremse Inaktiv: Der Propeller dreht sich frei ohne zu bremsen.
- Bremse Weich: Übergang von Null auf volle Bremskraft in 1,0 s.
- Bremse Mittel: Übergang von Null auf volle Bremskraft in 0,7 s.
- Bremse Hart: Übergang von 70 % auf 100 % Bremskraft in 0,5 s.
- Bremse Manuell: Sie können alle Bremsparameter manuell vorgeben
- Bremse Start Bremskraft, die ab dem ersten Moment der Bremsbetätigung aufgebracht wird.
- Bremse Max. Bremskraft, die nach Ablauf der Übergangszeit aufgebracht wird (normalerweise die volle Bremskraft, die den Motor vollständig stoppt).
- Bremse Übergang Zeit zwischen Bremsstartleistung und Bremsendleistung. Während dieser Zeit wechselt die Bremskraft kontinuierlich von der Anfangs- zur Endleistung.
- Bremse Verzögerung Zeit zwischen dem Abschalten des Motors und dem Schließen der Bremse. Während dieser Zeit dreht sich der Motor frei ohne Strom.

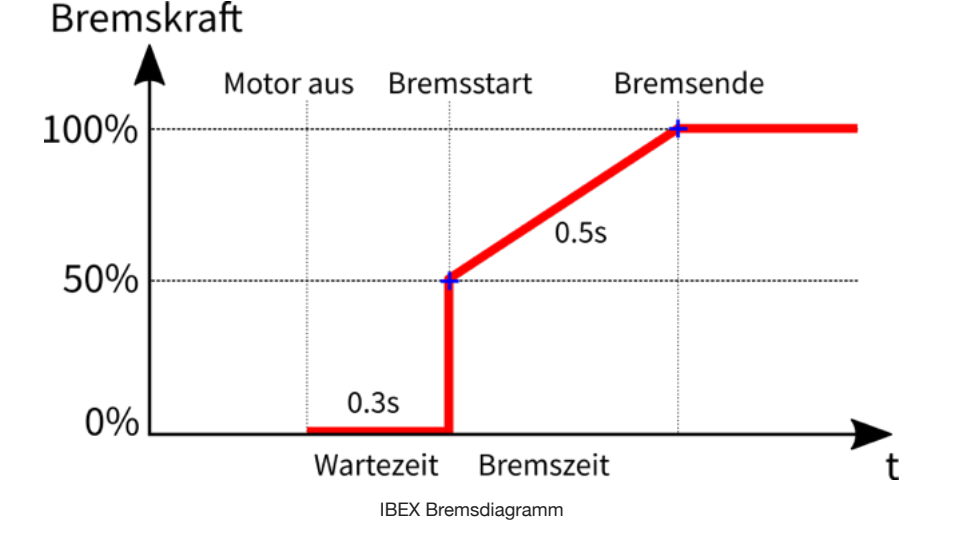

Beispiel: Motorbremse mit folgenden Parametern: Start = 50%, Max = 100%, Übergang =  $0,5s$ , Wartezeit =  $0,3s$ .

### **BEC-Spannung und Einstellung**

Im Menü "Common Setting" können Sie die BEC-Spannung sehr genau in 0,1-V-Schritten verändern. Der Controller enthält ein sehr leistungsfähiges BEC, das bis zu 15 Ampere Dauerstrom liefern kann. Im Falle einer Hochleistungskonfiguration muss jedoch ein ausreichender Kühlluftstrom bereitgestellt werden. Es wird empfohlen, sowohl Telemetrie- als auch Gaskabel an den Empfänger anzuschließen, um einen hohen Stromdurchsatz zu gewährleisten.

### **Warnung:**

**Stellen Sie die BEC-Spannung immer gemäß der Nennspannung der angeschlossenen Elektronik ein, einschließlich Empfänger, Sensoren und Servos.** 

**Überschreiten Sie niemals die Spannungsgrenzen.**

### **BEC-Backup Akku**

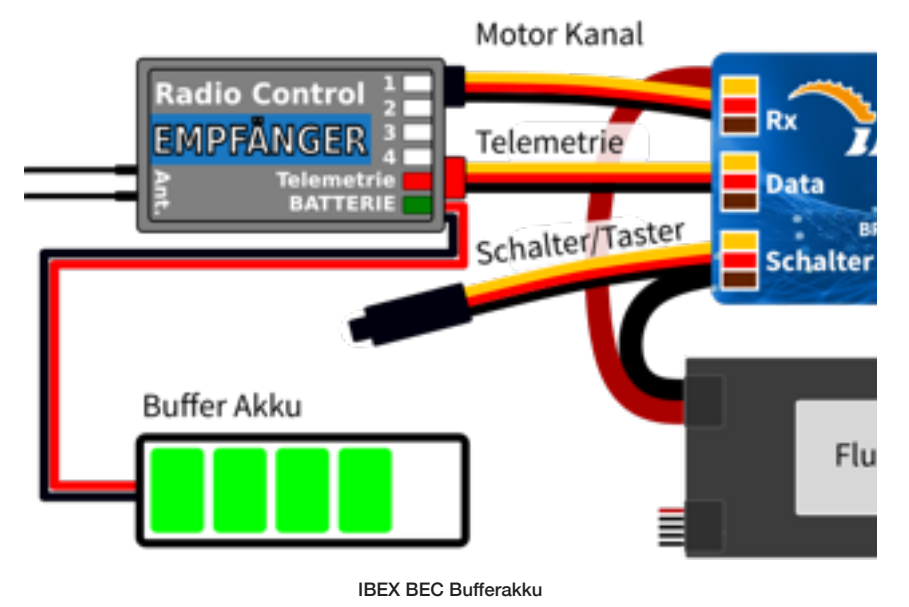

Falls Sie eine kleine Pufferbatterie zur Abdeckung von Spannungsspitzen der angeschlossenen Servos benötigen, können Sie

deren Verwendung im Menü Common Setting – Backup Battery festlegen. Nach dem Einstellen des Batterietyps müssen alle Stromversorgungen vom Controller entfernt und wieder angeschlossen werden.

#### **Möglichkeiten:**

- "Nein" (Standard) die Pufferbatterie ist nicht vorhanden und die BEC-Spannung wird gemäß dem in der Konfiguration eingestellten Wert eingestellt. Auf der Empfängerseite darf keine externe Stromversorgung angeschlossen werden, sonst schaltet sich das BEC nicht ein.
- . "2S LiPol 8.4V" auf der Empfängerseite wird eine externe Stromversorgung mit maximaler Spannung 8,4V erwartet. Der Controller initialisiert sich nicht selbst, wenn die Spannung der Backup-Batterie außerhalb der Grenzen liegt (oder nicht angeschlossen ist). Die BEC-Spannung wird automatisch entsprechend der Pufferbatterie eingestellt, sodass keine Gefahr von unkontrollierten Strömen besteht.
- "2S LiFe 7.2V" Auf der Empfängerseite wird eine externe Stromversorgung mit einer maximalen Spannung von 7,2 V erwartet. Das Verhalten ist ähnlich wie bei 2S LiPol.

### **Externer Schalter**

Der Ibex Controller ermöglicht es Ihnen, bei Bedarf einen externen Schalter zu verwenden. Standardmäßig ist der Schalter nicht vorhanden, sodass sich der Fahrtregler/BEC sofort nach dem Anschließen des Flugakkus einschaltet.

Die Art des Schaltelements können Sie in der Allgemeine – Schaltertyp festlegen:

- Mechanischer (Standard) der Schalter schließt die gelbe (Signal) und braune (Masse) Ader des Schalter-/Tastenkabels kurz. Es wird eine invertierte Logik verwendet, so dass der ESC eingeschaltet bleibt, wenn der Schalter offen gelassen oder nicht angesteckt wird.
- Taster/Hall erster langer Druck schaltet ESC ein; zweites langes Drücken schaltet es aus. Die LED zeigt den Ein/Aus-Zustand an und blinkt, wenn der Magnet (oder Tastendruck) erkannt wird. Der Hallsensor kann als ESC-Zubehör gekauft werden.

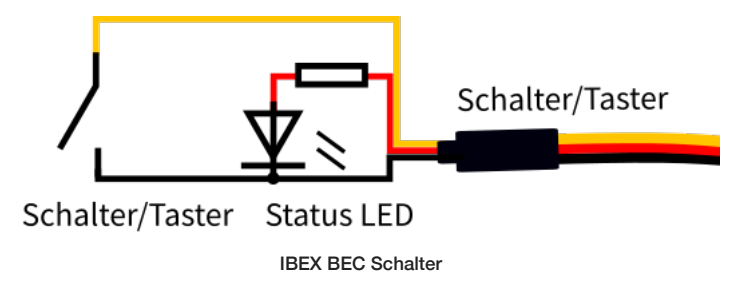

[Magnetschalter-fuer-Ibex-BEC-Controller](https://hepf.com/Magnetschalter-fuer-Ibex-BEC-Controller)

Elektronischer – ermöglicht die Installation eines externen elektronischen Schalters (Touch Switch, RC Switch usw.). In diesem Fall wird das Schaltgerät immer mit Strom versorgt und der Logikpegel der Signalleitung gibt den Ein/Aus-Zustand an die Steuerung an.

Hinweis: Bitte achten Sie vor dem Anschließen auf die Parameter eines externen Schalters. Die Signalleitung verwendet eine 3,3- Volt-Logik mit einem schwachen Pull-up. Die Stromversorgung des ESC ist auf 10 V mit einem maximalen Strom von 30 mA ausgelegt.

#### **Hinweis:**

**Bitte achten Sie vor dem Anschließen auf die Parameter eines externen Schalters. Die Signalleitung verwendet eine 3,3-Volt-Logik mit einem schwachen Pull-up. Die Stromversorgung des ESC ist auf 10 V mit einem maximalen Strom von 30 mA ausgelegt.**

## **Propellerpositionierung**

Die Positionierungsfunktion ermöglicht es, den Motor/Propeller genau in die Position zu bringen, die für eine sichere Landung

erforderlich ist oder die für das Weiterfliegen einfach bequem ist. Mit nur wenigen externen Komponenten (Hall-Sensor und einem kleinen Magneten) können Sie diese Funktion aktivieren und verhindern, dass Ihr Propeller während der Landung beschädigt wird. Der Magnet muss richtig am rotierenden Teil (entweder Motor oder Propeller) befestigt werden und der Hall-Sensor muss sich im Rumpf oder Motorhaube befinden, damit der Magnet an der Zielposition des Propellers mit dem Hall-Sensor übereinstimmt. Nachdem Sie die Positionierungsfunktion im Menü aktiviert haben, stellen Sie auch die Positionierungs-PWM ein, damit der Motor langsam aber gleichmäßig bis zum Ziel dreht.

Die PWM Werte sind einstellbar von 2% – 15%

Wenn die Zielposition gefunden wurde, wird die Position gehalten. Es ist eine Haltedauer von 10, 30 oder 60 Sekunden, bzw. Dauer einstellbar.

Warnung: Verwenden Sie keine höheren PWM Werte als erforderlich, da Motor oder Controller sonst überhitzen können.

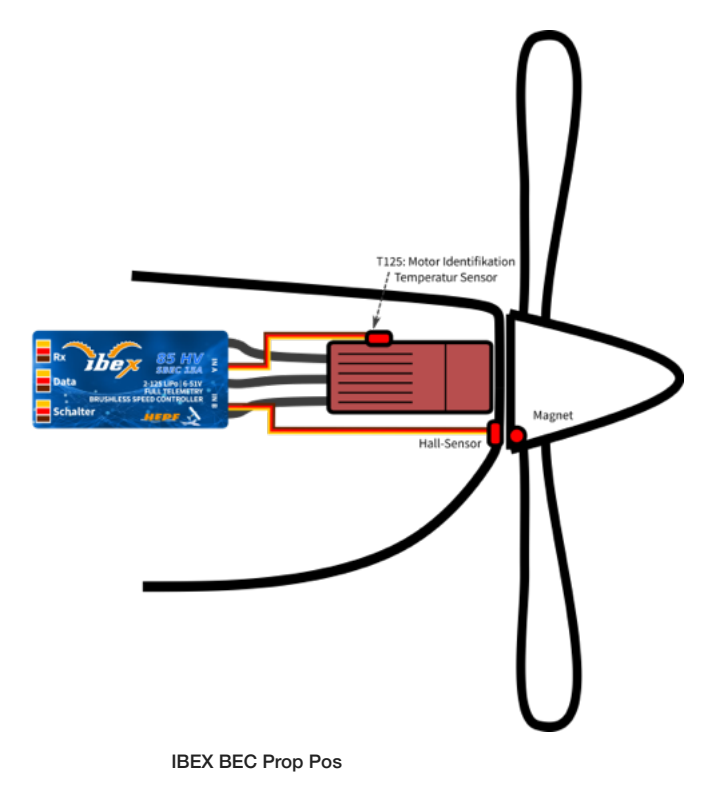

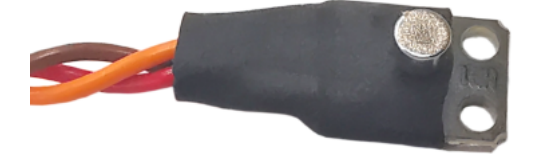

Position des Magneten zum Hallsensor

**Benutzen Sie bitte nur hochwertigen Sekundenkleber oder Epoxy, um den Magneten im rotierenden Teil zu fixieren. Sie können auch eine kleine Bohrung im Spinner oder Propeller anbringen, um darin den Magneten zu verkleben. Der Abstand Magnet – Sensor sollte 4mm nicht übersteigen.**

### **Motor Identifikation**

Einige Motormarken (z.B. Hemotec) haben einen integrierten Temperatursensor, der mit dem IBEX-Drehzahlsteller kompatibel ist. Dieser Sensor (HT125) kann als eigenständiger Telemetriesensor mit Duplex/Hott/S.Bus2-Telemetrieunterstützung verwendet

werden. Alternativ kann der Sensor auch direkt an den Eingang "A" des Controllers angeschlossen werden (siehe Bild oben). Von diesem Moment an kennt der IBEX-Steller die grundlegenden Motorparameter (Mindestbeschleunigung, empfohlenes Timing, Übersetzungsverhältnis, Polzahl…) und die Motortemperatur. Einige Parameter werden automatisch angepasst (Getriebeverhältnis, Pole), andere Einstellungen werden nach dem Zurücksetzen des Stellers auf Werkseinstellungen konfiguriert.

### **Motor aktivieren**

Der Controller / Motor kann durch den logischen Pegel am Input IN B2 aktiviert oder deaktiviert werden. (Steckplatz von links nach rechts: 1 = Hall Sensor input, 2 = Motor enable input, 3 = 3.3V, 4 = Ground).

### **Freewheeling…**

…oder "Aktives Bremsen" ist eine Funktion des Drehzahlstellers, die die vom Steller im Teillastbetrieb erzeugte Wärme reduziert. Dieser Modus ist nützlich für Kunstflugpiloten, die nicht nur eine schnelle Beschleunigung, sondern auch eine schnelle Verzögerung wünschen. Der Motor folgt in beiden Richtungen der Eingabe des Gasknüppels unmittelbar und der Pilot fühlt eine wesentlich bessere Kontrolle über Drehzahl und Antrieb.

## **Strombegrenzung**

Strombegrenzer ist Teil der Sicherheitssteuerung. Es stoppt den Motor nicht, sondern überwacht kontinuierlich die aktuelle Stromaufnahme und passt die Motorleistung an. Sie können diese Funktion aktivieren, den maximal zulässigen Strom angeben und der Steller reduziert die Motorleistung sofort, sobald die Stromschwelle überschritten wird. Nachdem der Strom wieder auf den sicheren Wert zurückgekehrt ist, wird die Motorleistung wiederhergestellt.

# **Akkuschutz**

Der integrierte Batterieschutz basiert auf Unterspannungserkennung und Reduzierung der Motorleistung, alternativ zum vollständigen Abschalten des Motors. Sie können die Anzahl der Zellen (oder die automatische Erkennung) und die Unterspannungsschwelle pro Zelle frei einstellen. Unterstützte Batterietypen sind NiXX (1,2 V), LiFe (3,6 V max) und LiIo/LiPo (4,2 V max).

# **Controller Status**

Statuswerte können wie andere Telemetriewerte ausgewertet werden (Alarme, Telemetriegeber,….)

- $0 =$ Initialisierung
- 1 = Motor aktiv läuft
- $2$  = Bremse aktiv
- $3$  = Positionierung gestartet
- 4 = Propeller Positionierung gefunden
- 5 = Propeller Positionierung verloren

[Siehe Video dazu](https://www.youtube.com/watch?v=yInjm2k2ma4)

### **Richtige Flugakku Verbindung**

**Achtung:** Wenn Sie die Stromanschlüsse mit integriertem Blitzschutz verwenden, ist es nicht mehr notwendig, die Anti-Spark-Funktion des Stellers zu verwenden. Beispielsweise können die XT90-Steckverbinder oder Jeti 5,5 Stecker mit integriertem Blitzschutz verwendet werden.

# **Fehlermeldungen – Codes**

Die Codes werden auf dem Bildschirm (JETIBOX/SMART-BOX) angezeigt, wenn irgendein Fehlerzustand auftritt. Wenn ein Statuscode gesetzt ist, blinkt die rote LED kontinuierlich.

### **Mögliche Status Anzeigen:**

**Low voltage (UL):** Die Batteriespannung hat den im Batterieschutzmenü angegebenen Schwellenwert unterschritten

und der Controller hat entweder die maximale Leistung reduziert oder den Motor komplett abgeschaltet.

- **High voltage (UH):** Falls Sie eine schwachen Akku oder ein Netzteil verwenden, kann die Spannung beim Bremsen über den Ausgangswert ansteigen. In diesem Fall wird der Alarm gesetzt und alle Bremsfunktionen werden deaktiviert.
- **High current (IH)**: Der Strom wurde höher als der in der Produktspezifikation definierte maximale Spitzenstrom (120 A für IBEX-80, 200 A für IBEX-130).
- **High temperature (T100, T110, T120**): Die Temperatur hat den Sicherheitsgrenzwert überschritten. Der Zahlenwert gibt die maximal erfasste Temperatur und das angewendete Sicherheitsprotokoll an.
- **Commutation error (COM)**: Während des Motorbetriebs wurde ein Synchronisationsfehler erkannt. Es tritt normalerweise auf, wenn der Motor abrupt stoppt oder im Falle einer sehr schnellen Beschleunigung bei bestimmten Einstellungen. Dieser Fehler kann ein schwerwiegendes Problem bei der Installation des Motorcontrollers bedeuten.

### **Heli / Governor Mode**

Die Geschwindigkeitsregler verfügen über eine schnelle und präzise Reglerfunktion. Sie können den Gouverneursmodus in vielerlei Hinsicht nach Ihren Wünschen konfigurieren.

Bevor Sie den Reglermodus aktivieren, stellen Sie bitte sicher, dass die Rotorblätter oder Luftschrauben entfernt sind. Stellen Sie im Menü "Allgemeine Einstellungen" den Controller-Modus auf "Heli/Governor" ein und führen Sie die folgenden Einstellungen durch:

- Stellen Sie die minimale und maximale Drehzahl des Hauptrotors nach Ihren Wünschen ein. Sobald Sie den Gashebel aus der Leerlaufstellung herausbewegen, dreht der Regler langsam hoch, bis er die Zielgeschwindigkeit erreicht. Die Geschwindigkeit wird anhand des Gaskanalwerts berechnet, wobei niedriges Gas der "Minimalen Drehzahl" und hohes Gas der "Maximalen Drehzahl" entspricht
- Stellen Sie die Hochlauf-Zeit ein, um den Motorstart so reibungslos wie möglich zu gestalten. Sie können die Zeit auf bis zu 60 Sekunden einstellen. Die Spool-up-Zeit wird angewendet, wenn der Motor bei null Umdrehungen startet oder wenn die Autorotations-Bailout-Funktion deaktiviert ist.
- Konfigurieren Sie die Autorotations-Bailout-Zeit und die Autorotation-Beschleunigungszeit. Die 10 Autorotations-Bailout-Funktion wird verwendet, wenn Sie die Autorotation schnell beenden müssen, um Menue einen Absturz Ihres Modells zu verhindern. In diesem Fall wird, sobald Sie den Gaskanal aus der Leerlaufposition bewegen, die "Autorotationsbeschleunigung" verwendet, um den Motor zu drehen, bis er die erforderliche Geschwindigkeit erreicht. Der Parameter "Autorotation Bailout" legt die Zeit nach dem Abschalten des Motors fest, in der die Autorotation Bailout-Funktion aktiviert werden darf. Nach Überschreiten dieser Zeit wird eine Standard-Spool-up-Zeit angewendet.
- Erweiterte Einstellung: Reglerverhalten (P)proportional und (I)ntegral. Sie können die Gains ändern, um die Reaktion des Controllers auf schnelle Laständerungen während Flugmanövern anzupassen. Bitte führen Sie die Änderungen nur in kleinen Schritten durch und überprüfen Sie das resultierende Verhalten in einem kurzen Testflug.

◦ Erhöhen Sie die P-Verstärkung, um kleine Drehzahlschwankungen während des Geradeausflugs zu eliminieren, z. B. beim Schweben. Wenn Sie unerwartete Geräusche im Motor/Getriebe hören (was schnelle Schwingungen bedeutet), reduzieren Sie die P-Verstärkung um 20 %.

- Erhöhen Sie die I-Verstärkung, um die präzisen Umdrehungen während Manövern beizubehalten. Wenn die Motordrehzahl merklich zu schwanken beginnt, verringern Sie die I-Verstärkung um 20 %.
- Im Governor-Modus werden immer manuelle Gasendpunkte verwendet (standardmäßig 1,1 ms 1,9 ms) und aktives Bremsen ist ebenfalls aktiviert.

Das Bild unten zeigt die Drehzahlreaktion im Verhältnis zur Drosselklappenstellung. In diesem Fall wurden Standard-Drosselungsendpunkte verwendet (1,1 ms – 1,9 ms).

**FSC-XXX MENU COMMON SETTING:** Controller Mode Heli/Governo Minimum Rpm. 500 Maximum Rpm. 5999 Spoolup Time  $10<sub>s</sub>$ Autorot, Bailout **60s** Autorot, Accel  $2.05$ Governor Gain <P:  $\overline{\phantom{a}}$ Governor Gain

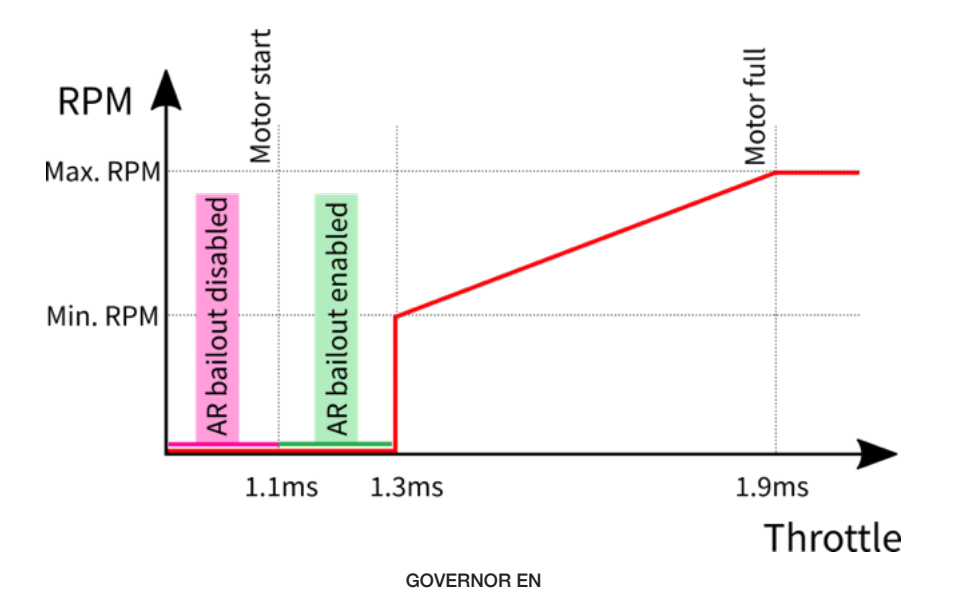

Hinweis: Bitte stellen Sie sicher, dass das Übersetzungsverhältnis und die Anzahl der Motorpole im Menü "Motoreinstellung" richtig eingestellt sind. Bitte stellen Sie außerdem sicher, dass die Bremse deaktiviert ist, und überprüfen Sie den Zustand der Propellerpositionierungsfunktion.

Bitte beachten Sie, dass dynamische Änderungen der Motorumdrehungen im Flug durch den im Menü "Motoreinstellung" konfigurierten Parameter "Beschleunigung" begrenzt werden. Bitte achten Sie darauf, dass die Beschleunigung langsam genug ist, damit wechselnde Umdrehungen im Flug nicht zu plötzlichen Änderungen der Fluglage des Modells führen.

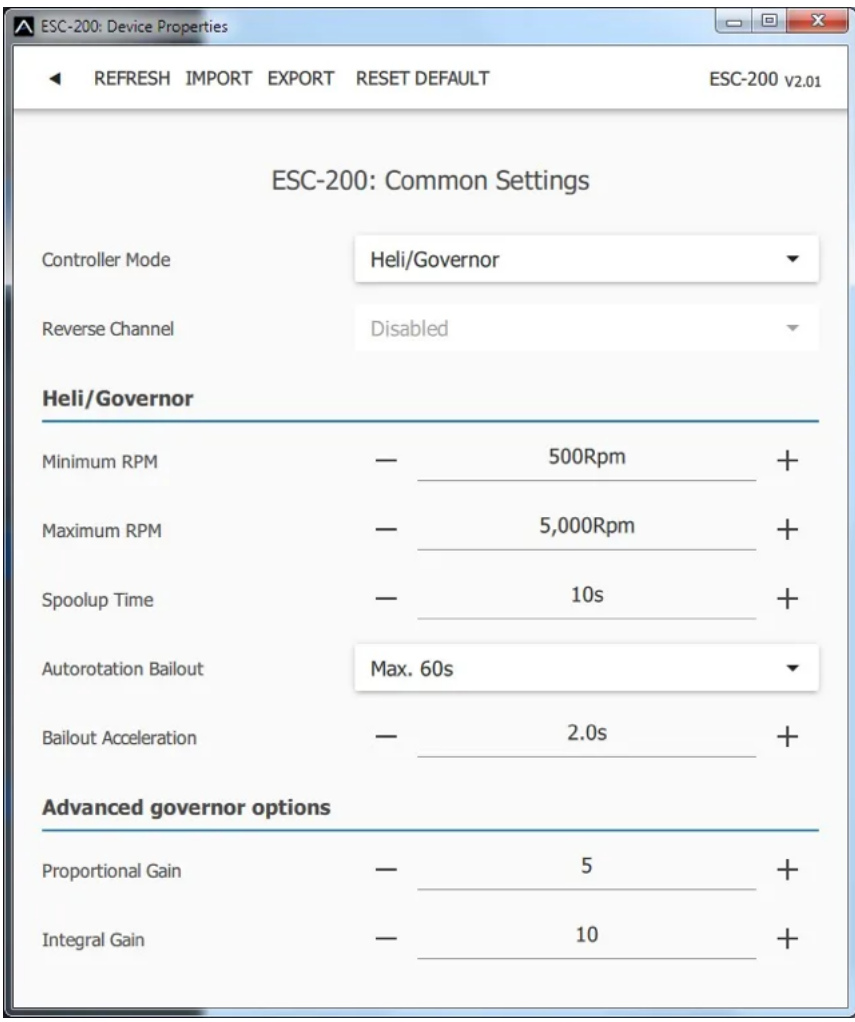

Mav Manager

## **Motordrehrichtungsumkehr**

Die Motorumkehrfunktion ist für RC-Systeme mit bidirektionaler Busunterstützung (EX-Bus, P2Bus, SRXL2, S.Bus2) verfügbar. Um die Motordrehrichtung zu steuern, müssen Sie einen zusätzlichen Kanal definieren, der über das Bussystem übertragen wird. Beide Kabel (rot und schwarz) des IBEX-Geschwindigkeitsreglers müssen ordnungsgemäß mit dem Empfänger verbunden sein. Zuerst müssen Sie einen zusätzlichen Kanal auf Ihrem Sender erstellen, um die Motorrichtung zu steuern. Dieser Kanal sollte mit einem Zweistellungsschalter bedient werden.

### **Futaba / Spektrum**

Verwenden Sie einen der AUX-Kanäle und merken Sie sich die Kanalnummer. Es ist nicht erforderlich, nur die auf Ihrem Empfänger verfügbaren Kanäle zu verwenden, da die RC-Systeme normalerweise mehr Kanäle über den Bus anbieten, als die physische Anzahl von Empfängerports.

Beispiel: Wenn Sie Spektrum NX6 und einen 6-Kanal-Empfänger verwenden, können Sie weiterhin den Kanal Nr. 7 (AUX2) verwenden, um die Rückfahrfunktion über den Bus zu steuern.

### **Jeti**

Erstellen Sie eine neue Modellfunktion im Menü Modell – Funktionszuweisung und weisen Sie einen Ersatzschalter mit zwei Positionen zu. Anschließend im Menü Modell – Servozuordnung die Funktion einem der Empfängerkanäle (1-16) zuweisen. Auch hier können Sie die Kanäle verwenden, die nicht direkt an den Empfängerausgängen verfügbar sind (z. B. 13-16), da sie ohne Einschränkung über den EX-Bus übertragen werden

Um die Motorumkehrfunktion im Controller zu aktivieren, stellen Sie den "Controller Mode" auf "Normal/Reverse" und stellen Sie den richtigen Kanal aus dem vorherigen Schritt ein. Sie können auch mit den Bremseinstellungen und der Rückwärtswartezeit unter dem Bremstyp "Manuell" spielen.

Überprüfen Sie die Funktion: Sobald Sie den Richtungsschalter umlegen, aktiviert die Steuerung die Bremse und nach einer kurzen Pause beginnt der Motor, sich in die entgegengesetzte Richtung zu drehen.

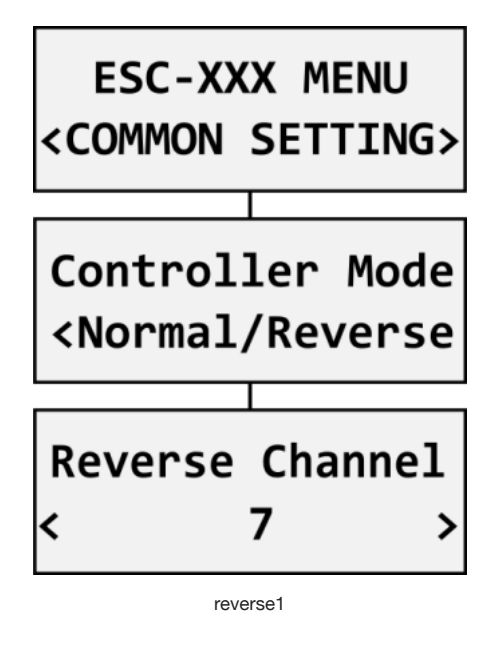

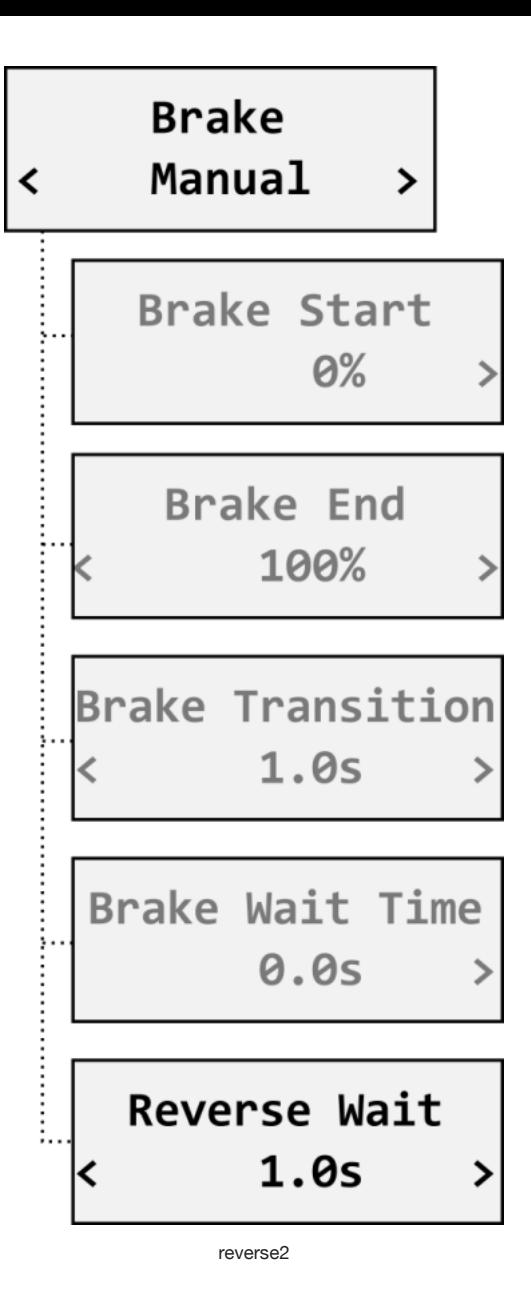

Hinweis: Die Bremse ist im Modus "Normal/Rückwärts" immer aktiviert. Auch wenn Sie den Bremstyp auf "Aus" stellen, wird die sanfte Bremsung angewendet.

## **Telemetrie und Einstellungen**

Stecken Sie das Datenkabel (rotes Steckergehäuse) in den Sensorschacht der JETIBOX / SMART-BOX (oder des entsprechenden Empfängers). Versorgen Sie es mit einer Batterie (4,5 – 8,4 V). Jetzt können Sie den Controller sicher über die Pfeile am Terminal konfigurieren. Das Kabel mit dem roten Stecker bitte mit dem Telemetrieeingang des Empfängers (bei Jeti EX oder E1 oder E2) verbinden.

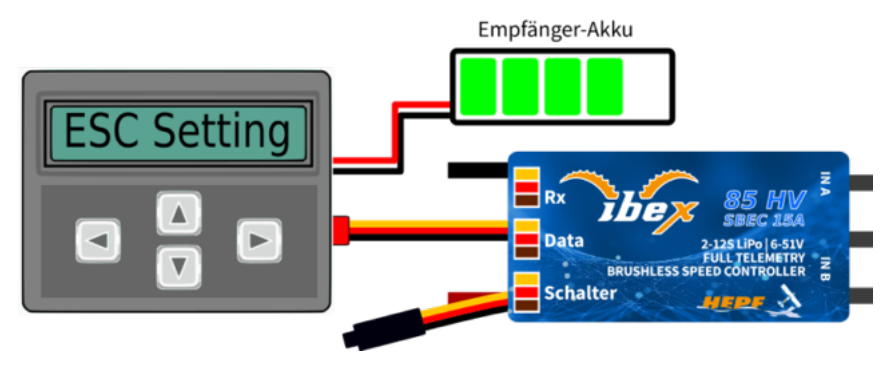

IBEX BEC Jetibox Anschluss

## **JETIBOX Kompatibilität**

Der IBEX Steller ist **JETIBOX** kompatibel. Das JETIBOX-Menü ist in fünf Abschnitte unterteilt:

**Aktuelle Werte** – zeigt die neuesten Telemetriewerte zusammen mit Minimal und Maximal an.

- Verfügbare Telemetrie: Spannung, Strom, Kapazität, Drehzahl, Leistung (Prozent), Temperatur, Status.
- Wenn der Motorchip-ID angeschlossen ist, werden auch Motoridentifikation und Temperatur angezeigt.
- Min/Max zurücksetzen Drücken Sie die Tasten Links+Rechts gleichzeitig, um alle Minimal und Maximal Werte zurückzusetzen.

#### **Allgemeine Grundeinstellungen** des Controllers

- Controller Modus Basic-Controller-Modus (normal (Rampe) schnell normal/rückwärts
- Spannung BEC  $(5,5 8,4 V)$
- Schaltertyp (Mechanischer Taster/Hall Elektronischer)
- Start beep Wählen Sie eine Melodie, die nach der Controller-Initialisierung gespielt wird. (Phasentest Einzelton)
- Standby beep Sie können kurze wiederholte Pieptöne als Hinweis auf einen aktiven Motorantrieb aktivieren. (Aus Wiederh. 10s – Wiederh. 20s)
- Motor Endpunkte, Motor start, Vollgas Einstellungen bezüglich der Decodierung des Gaseingangssignals. (Auto Manuell)
- Kapazitaet Reset Sie können wählen, in welchem Moment die Kapazitäts- und Energiewerte zurückgesetzt werden.
	- Einschalten der Kapazitätswert wird nach der Initialisierung gelöscht. Es wird jedoch zunächst die Leistung des vorherigen Laufs angezeigt, bis Sie den Motor starten.
	- Voltage change Der Kapazitätswert wird gelöscht, nachdem Sie eine Batterie mit ähnlicher (oder größerer) Spannung im Vergleich zur maximalen Batteriespannung aus dem vorherigen Lauf angeschlossen haben. Dies bedeutet, dass jedes Mal, wenn Sie einen vollständig geladenen Akku derselben Chemie und Zellenzahl anschließen, die Kapazität gelöscht wird.
	- Manuell die Kapazität/Energie wird nie gelöscht und Sie müssen den Reset manuell durchführen.
- Sprache Sie können die Sprache des JETIBOX-Bildschirms wählen. (English Cesky Francais Italiano Deutsch

**Motoreinstellung** – Einstellungen in Bezug auf Motorparameter.

- Drehrichtung, Beschleunigung, Timing, Startup Power, Motortyp, Getriebe, Motor Pole siehe Kapitel Motoreinstellungen.
- Bremse siehe Kapitel Motorbremse
- Prop Position, Positions PWM siehe Kapitel Propeller Positionierung
- Freilauf ermöglicht Freilauf/aktiven Bremsmotorbetrieb.

**Schutzeinstellungen** – Steller- and Akkuschutz Einstellungen.

- Unterspannung Verhalten bei entladener Batterie. Entweder die Motorleistung langsam reduzieren oder den Motor sofort abschalten. Die sichere Mindestspannung basiert auf der Anzahl der Zellen (Zellenzahl) und der Spannung pro Zelle.
- Strom Begrenzung Aktivieren Sie diese Funktion, um hohe Stromspitzen und eine Systemüberlastung zu vermeiden.
- Limit power at 100°C Sie können die maximal zulässige PWM bearbeiten, nachdem die Controllertemperatur 100°C überschreitet. Das Modell muss betriebsbereit sein, aber die Temperatur darf nicht mehr ansteigen.

**Service** – In diesem Menü können Sie die Geräteversion anzeigen und auf die Werkseinstellungen zurücksetzen.

### **JETIBOX Menüstruktur**

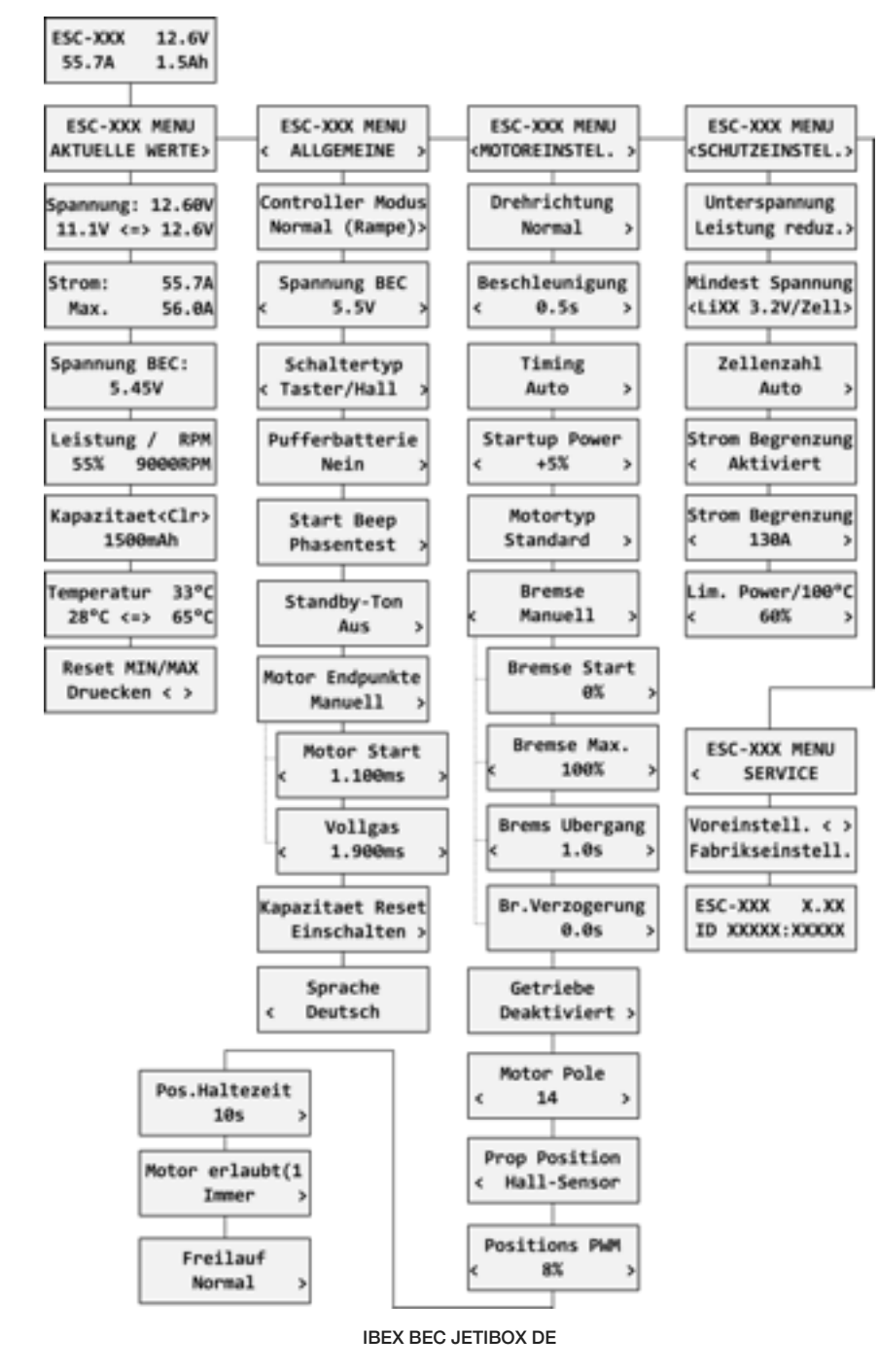

#### Verfügbare EX Telemetrie

- 1. Akku Spannung [V]
- 2. Motor Strom [A]
- 3. Kapazität [mAh]
- 4. Drehzahl [RPM]
- 5. PWM [%]
- 6. Leistung [W]
- 7. Laufzeit [s]
- 8. Energie [Wmin] nützliche Funktion für Wettkämpfe, bei denen die Gesamtenergie begrenzt ist (F5B, F5D).
- 9. Temperatur [°C]
- 10. Externe Temperatur [°C] Wenn der Motoridentifikationschip angeschlossen ist, leitet der IBEX Controller die Motortemperatur mit seiner eigenen Telemetrie weiter.

#### 11. Motor Status:

- $0 =$ Initialisierung
- 1 = Motor aktiv läuft
- $2$  = Bremse aktiv
- 3 = Positionierung gestartet
- 4 = Propeller Positionierung gefunden
- 5 = Propeller Positionierung verloren

### **Graupner Hott Menu Struktur**

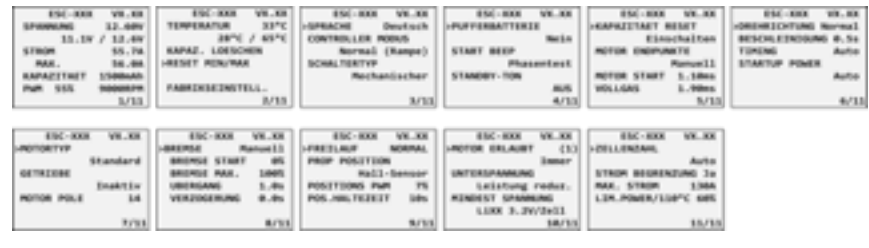

IBEX BEC HOTT DE

Der IBEX Sender wird standardgemäß als "Air-ESC"-Sensor erkannt.

# **Futaba and Multiplex Anschluss**

Futaba- und Multiplex-Systeme bieten keine drahtlose Gerätekonfiguration. Die Telemetrieübertragung ist mit folgenden festen Sensorslots möglich:

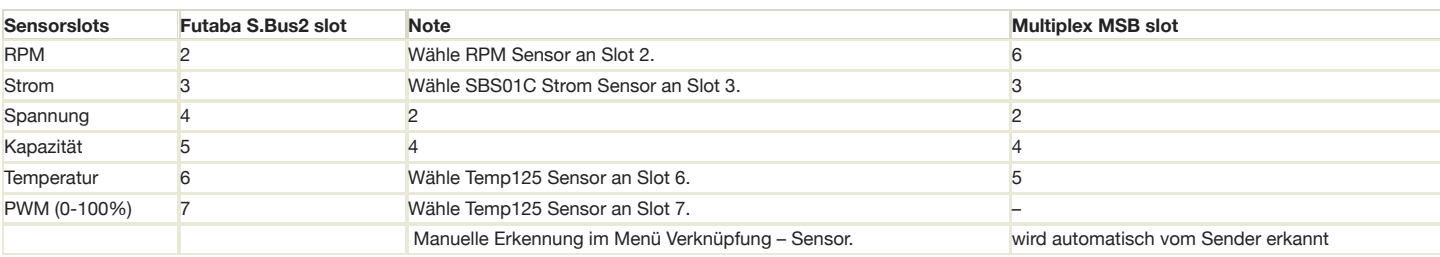

## **Telemetrie Anleitung Futaba:**

unter "Sensor" den Zeitschlitz und den Typ auswählen

#### **RPM:**

bei Zeitschlitz 2 – "Drehzahl" auswählen unter "Telemetrie" "Drehzahl" anwählen und "Sensor typ" – "Magnet" mit Untersetzung 1:00 verwenden

**Strom:** Zeitschlitz 3 - "Strom-F1678"

**Temperatur:** Zeitschlitz 6 - "Temp-F1713"

```
PWM (0-100%):
Zeitschlitz 7 - "Temp-F1713"
(wird mit °C angezeigt – bitte "übersehen")
```
# **Weitere Telemetrieprotokolle**

Ab Version 1.09 ist der IBEX-Controller in der Lage, dandere Telemetrieprotokolle zu erkennen. Schließen Sie das Telemetriekabel (roter Stecker) an den Bus-Anschluss des Empfängers an. Die verfügbare Telemetrie hängt vom verwendeten Fernsteuersysem ab. Eine Steuerungskonfiguration über den Sender ist nicht verfügbar.

### **Spektrum Integration**

Ab Version 1.06 ist die Spektrum-Telemetrieunterstützung in einer speziellen Firmware-Version integriert. Diese alternative Firmware bietet die SRXL2-Telemetrie und -Einstellung mit dem TextGen-Protokoll. Der IBEX-Controller wird im Sender durch zwei Telemetriegeräte repräsentiert:

- "ESC" zeigt Batteriespannung, Strom, BEC-Spannung, ESC-Temperatur, Drehzahl und Ausgangsleistung.
- "Flight Pack Capacity"-Sensor, der die verbrauchte Batteriekapazität anzeigt.

Schließen Sie das Gaskabel (schwarzer Stecker) an den Empfängeranschluss Thr (1) an. Schließen Sie für eine korrekte Telemetrie/Einstellung auch das Telemetriekabel (roter Stecker) an den Prog/SRXL2-Empfängeranschluss an. Der Controller liefert normalerweise nur numerische Telemetrie. Das Textmenü (TextGen) ist nur verfügbar, nachdem während des Startvorgangs eine spezielle Prozedur durchgeführt wurde:

- Wir gehen davon aus, dass die Gas- und Telemetriekabel korrekt angeschlossen sind und der Sender eingeschaltet ist. Schieben Sie nun den Gashebel hoch
- Schalten Sie den Geschwindigkeitsregler ein, indem Sie entweder das Flight Pack anschließen oder den externen Schalter umlegen
- Der Motor piept, um anzuzeigen, dass der hohe Gasimpuls erkannt wurde. Nach 3 Sekunden kündigt ein weiterer Piepton den Eintritt in das Programmiermenü an
- Jetzt können Sie den Gashebel niedrig ziehen. Scrollen Sie auf dem Hauptbildschirm des Senders nach rechts, um das TextGen-Menü zu finden. Der Motor wird niemals anfangen zu drehen, wenn das Textmenü aktiviert ist.
- Um den normalen Motorbetrieb zu aktivieren, müssen Sie das TextGen-Menü verlassen, indem Sie auf der ersten Seite die Option "Exit" wählen
- Die Navigation im Menü erfolgt über die Senderknüppel der Höhenruderknüppel bewegt den Cursor nach oben/unten und der Querruderknüppel ändert den ausgewählten Wert
- Die Konfigurationsänderungen werden sofort gespeichert, nachdem ein Wert bearbeitet wurde

#### **Hinweis:**

**Verwenden Sie die neueste Firmware-Version in Ihrem Sender und Empfänger. Für Spektrum NX muss mindestens Version 3.06 installiert sein.**

**Empfohlene Empfänger: AR8360T, AR8020T, AR6610T, AR631T, AR637T….**

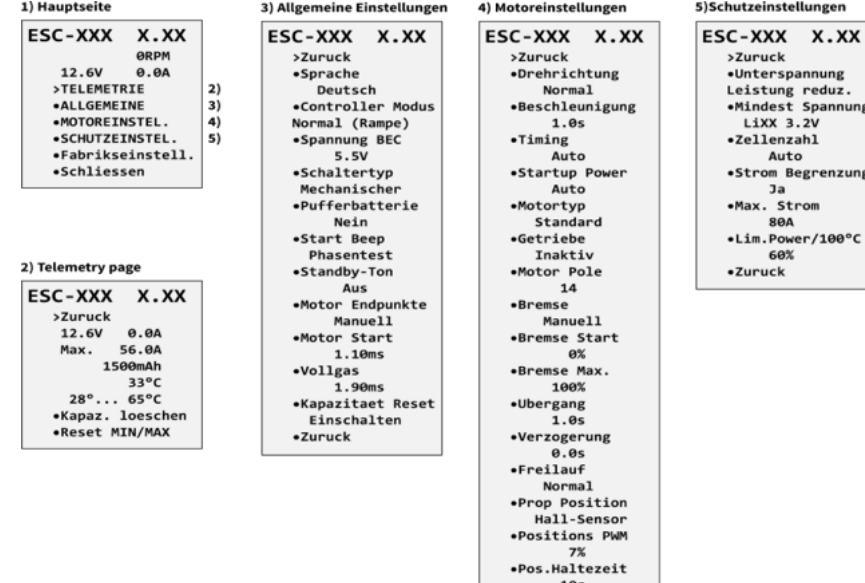

IBEX BEC SPEKTRUM DE

## **Sicherheitsinformation**

- Betreiben Sie den IBEX-Controller immer in trockener Umgebung und innerhalb der in dieser Anleitung angegebenen Gerätegrenzen. Setzen Sie das Gerät außerhalb des Arbeitsbereichs niemals übermäßiger Hitze oder Kälte aus.
- Sorgen Sie für einen ausreichenden Luftstrom, um eine Überhitzung des Controllers zu vermeiden.
- Überschreiten Sie niemals die maximal zulässige Betriebsspannung des Controllers/Motors.
- Erhöhen Sie nicht die Kabellänge zwischen Controller und Motor. Falls Sie die Kabel zwischen Controller und Batterie auf mehr als 40 cm (insgesamt) verlängern müssen, löten Sie alle 30 cm parallel zu den Stromkabeln einige Hochleistungskondensatoren mit niedrigem ESR (220-470 uF) an.
- Verwenden Sie nur hochwertige und für die jeweiligen Ströme geeignete Stecker. Tauschen Sie diese, wenn optische oder mechanische Veränderungen erkennbar sind. Tauschen Sie diese auch, wenn nach dem Betrieb des Antriebes eine Erwärmung der Steckverbindungen festgestellt wird.
- Entfernen Sie immer den Propeller, bevor Sie Änderungen an der Antriebskonfiguration vornehmen.
- Trennen Sie niemals den Steller von der Batterie, während der Motor dreht.
- Entfernen Sie nicht die Abdeckung und den Kühlkörper vom Gerät und versuchen Sie nicht, Änderungen oder Modifikationen vorzunehmen. Dies kann zum Totalschaden des Gerätes und zum Verfall jeglicher Gewährleistungsansprüche führen.
- Überprüfen Sie immer die Polarität der Verbindung. Vertauschen Sie niemals die Polarität dies kann zur totalen Zerstörung führen.

### **Firmware Update**

Firmware-Updates für den IBEX ESC werden von einem PC über die USB-Schnittstelle übertragen. Die benötigten Programme und Dateien stehen unter ["Mav Manager](https://www.hepf.at/wpfb-file/mav-manager-setup_1-2-0b-exe/)" zur Verfügung.

Installieren Sie die MAV Manager-Software und die USB-Treiber auf Ihrem Computer. Überprüfen Sie die Systemanforderungen.

- 1. Stellen Sie sicher, dass der Antriebsakku abgeschlossen ist und der IBEX Controller nicht mit Strom versorgt wird.
- 2. Verbinden Sie die USB-Schnittstelle mit Ihrem PC, führen Sie MAV Manager Updater aus und wählen Sie den richtigen COM-Port aus.
- 3. Schließen Sie den IBEX ESC gemäß der Abbildung unten an verwenden Sie den roten (Telemetrie) Port. Der Controller wird automatisch erkannt.
- 4. Wählen Sie die richtige \*.BIN-Datei aus und klicken Sie auf die Schaltfläche Update.

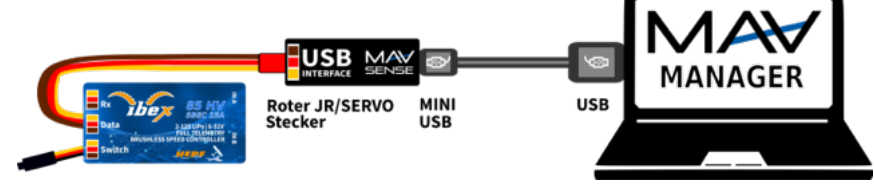

#### IBEX BEC Update

### **MAV Manager**

### **Telemetrie Live oder Programmieren oder Updaten des Controllers mit dem PC**

Mit der MAV Manager-Software (1.4.0 und höher) können bequem alle Controller-Einstellungen konfiguriert, Echtzeit-Telemetrie angezeigt und ein Backup der Konfiguration erstellt werden. Das Konfigurationsmenü enthält vier Schaltflächen in der oberen Symbolleiste:

- Aktualisieren erzwingt das Neuladen der Konfiguration von der Steuerung
- Import Importiert die Einstellungen aus einer Datei. Wenn Sie mehrere Geschwindigkeitsregler haben und für alle identische Einstellungen wünschen, importieren Sie einfach die gleichen Einstellungen in jeden Regler
- Exportieren exportiert die Einstellungen vom Controller in eine Datei. Sie können ganz einfach eine Backup-Konfiguration erstellen, die auf Ihrem PC gespeichert ist. Nachdem Sie ein Backup erstellt haben, können Sie einfach mit den Controller-Einstellungen experimentieren und später zur ursprünglichen Konfiguration zurückkehren, indem Sie

auf die Schaltfläche "Importieren" klicken und die ursprünglich exportierte Datei auswählen

Standard zurücksetzen – setzt den Controller auf die Werkseinstellungen zurück und lädt alle Einstellungen neu.

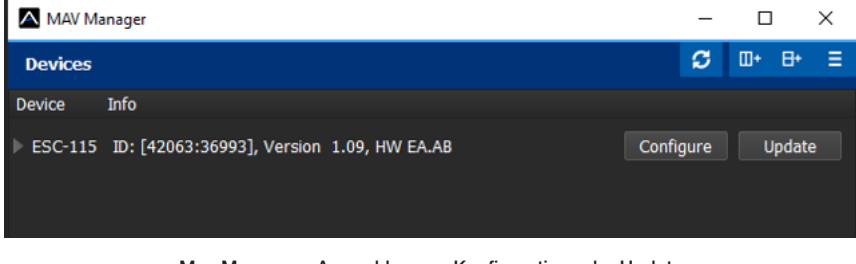

Mav Manager – Auswahlmenue Konfiguration oder Update

Verbinden Sie den Controller über die USB-Schnittstelle mit Ihrem PC. Der IBEX Controller wird automatisch vom MAV Manager erkannt.

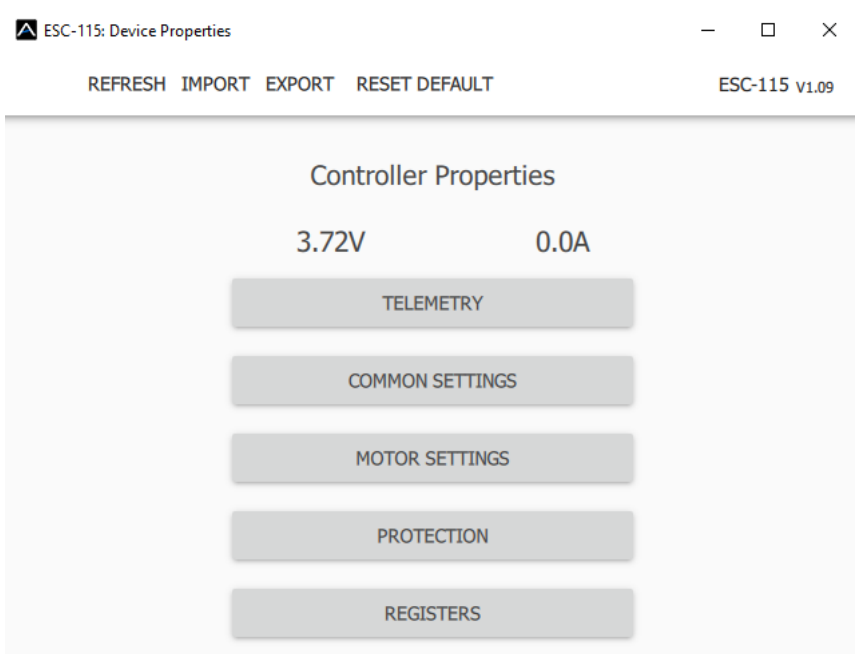

Mav Manager – Konfiguration – Auswahlmenue

Die Controller-Eigenschaften sind nach Drücken der Schaltfläche "Konfigurieren" verfügbar.

| A ESC-115: Device Properties        |                    | $\times$<br>п                 |
|-------------------------------------|--------------------|-------------------------------|
| REFRESH IMPORT EXPORT RESET DEFAULT |                    | ESC-115 v1.09                 |
|                                     | ESC-115: Telemetry |                               |
|                                     |                    | <b>Motor off</b>              |
| Voltage                             | 3.72V              | Min: 0.00V<br>Max: 0.00V      |
| <b>Voltage BEC</b>                  | 4.19V              |                               |
| Current                             | 0.0A               | <b>Min: 0.0A</b><br>Max: 0.0A |
| Capacity                            | <b>0mAh</b>        |                               |
| <b>Revolutions</b>                  | <b>ORpm</b>        | Max: 0Rpm                     |
|                                     |                    |                               |

Mav Manager – Live Telemetrie

Protokolldatei zu erstellen, die angezeigt, analysiert, importiert und exportiert werden kann.

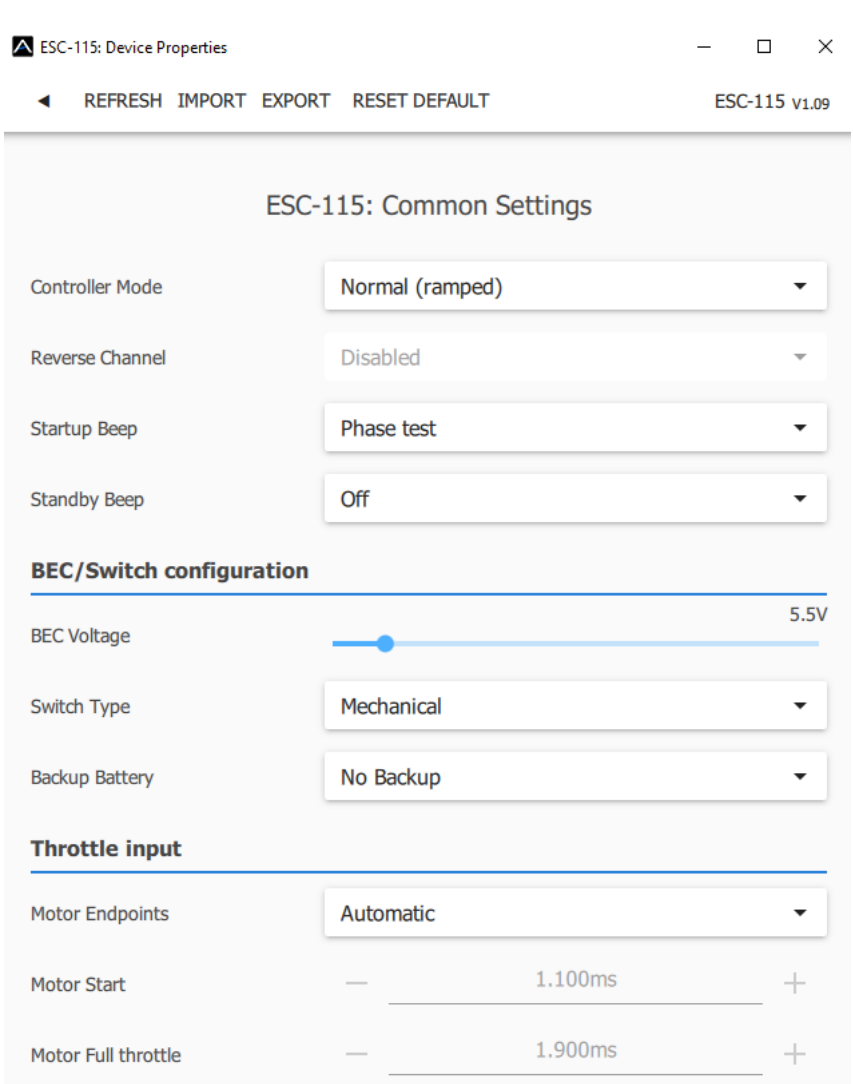

Mav Manager – Common settings – Allgemeine Einstellungen

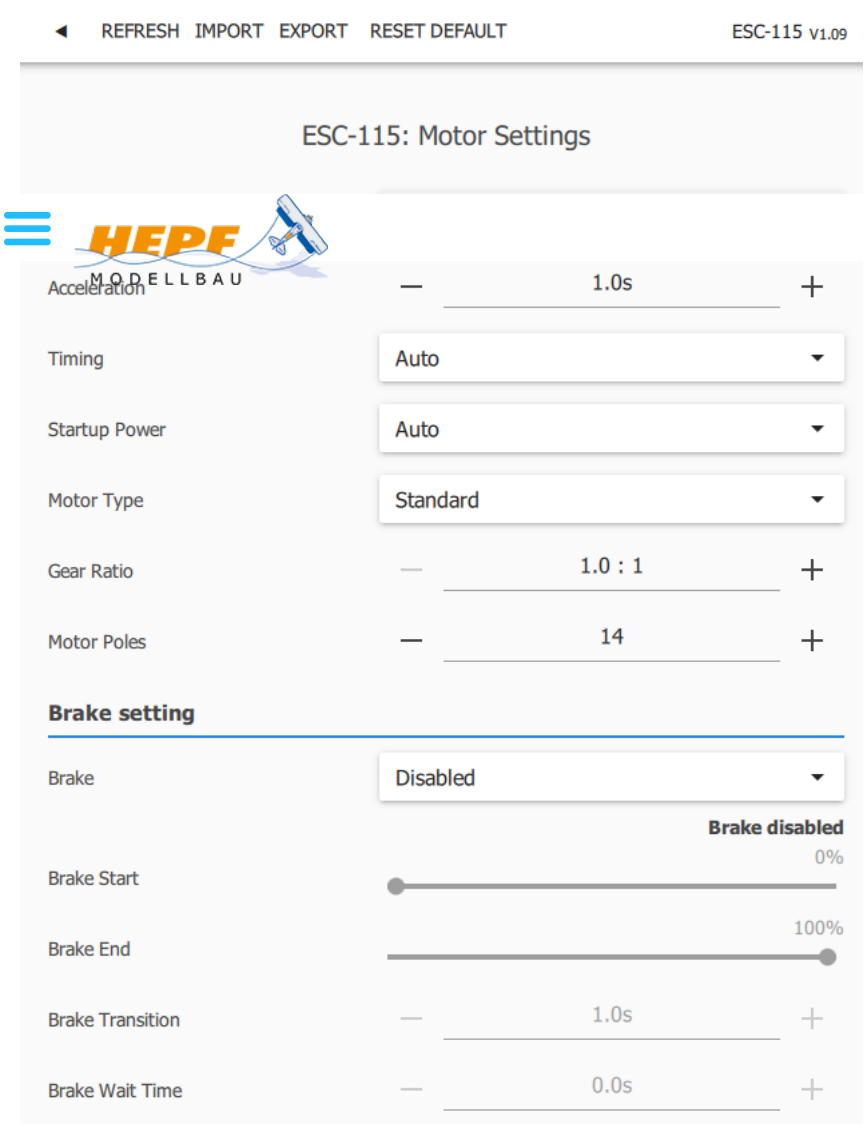

A ESC-115: Device Properties

Mav Manager – Motor settings

Motoreinstellungen. Bei jeder Änderung der Konfiguration wird der neue Wert sofort an den Controller übertragen und gespeichert. Eine zusätzliche Bestätigung ist nicht erforderlich. Einige Parameter werden aus Sicherheitsgründen erst nach dem Stoppen des Motors übernommen.

 $\Box$ 

 $\times$ 

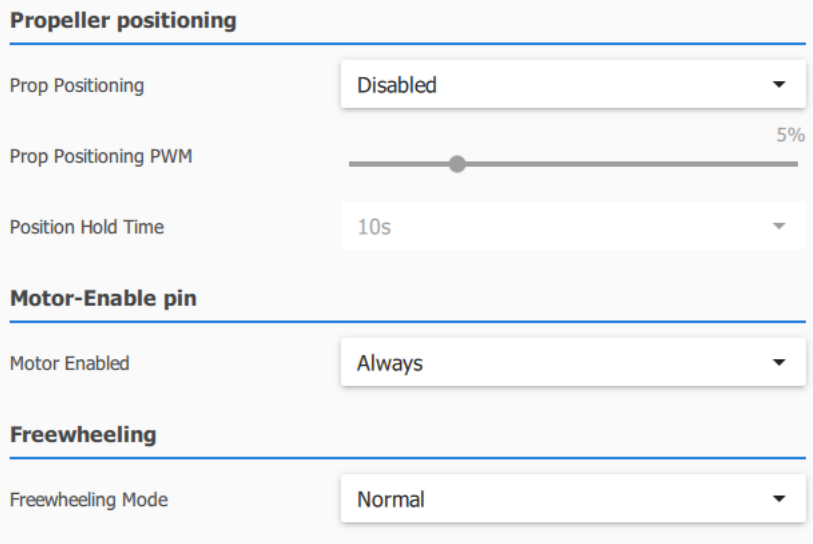

Mav Manager – Motor settings 2

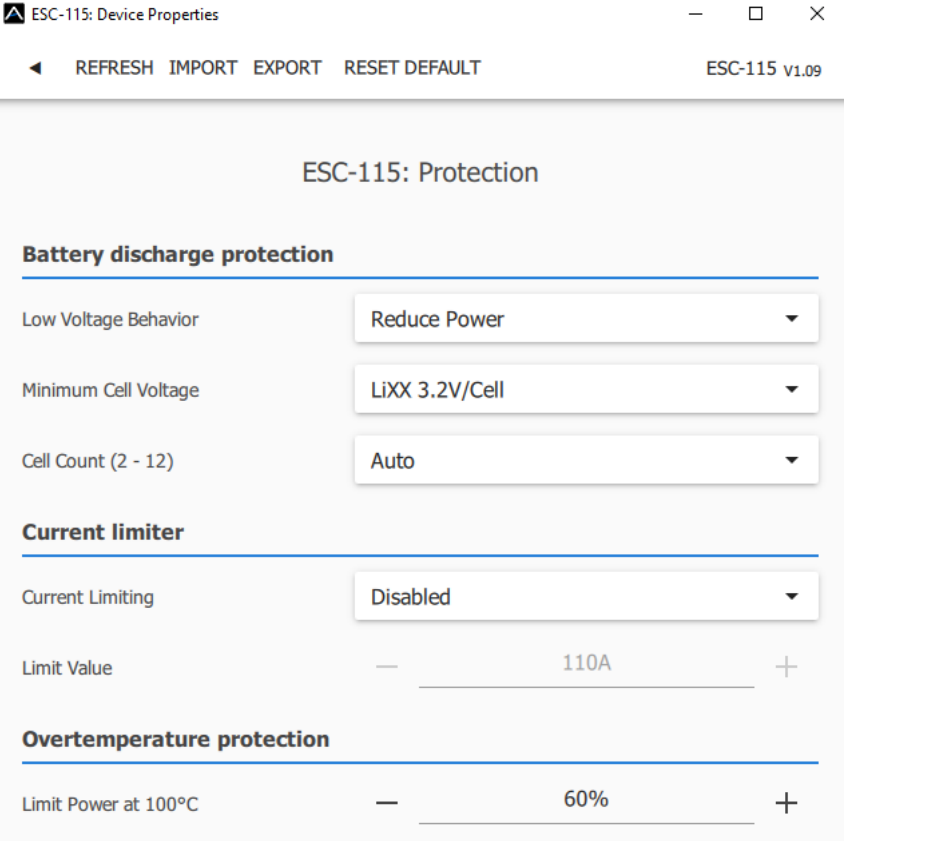

protection

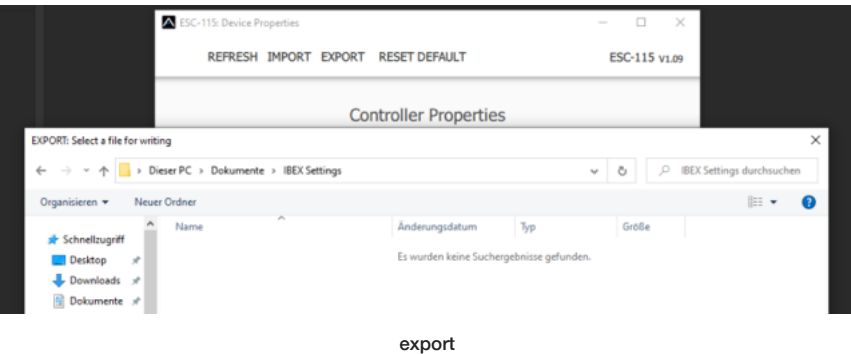

### **FAQ**

### **Propeller Positionierung:**

Wie groß darf der Abstand zwischen Magnet und Sensor sein? Der Abstand sollte sehr gering gehalten werden, für eine sichere Funktion maximal 2,5mm.

Soll ich 1 oder 2 Magnete verwenden? Wenn Sie 2 Magnete (180°) verwenden, wird die Position wesentlich schneller erreicht.

### **Beschleunigungswerte:**

Wie kurz darf die Beschleunigung gesetzt werden? Je kürzer die Beschleunigungszeit ist, desto höher ist der Anlaufstrom. Bei größeren Props, ab ab ca. 20″ sollte jedoch nicht unter 0,5 sec eingestellt werden

### **Stützakku:**

Brauche ich bei BEC Reglern für den Stützakku eine Weiche oder Diode? Nein. Es muss aber in den allgemeinen Einstellungen der Pufferakku angewählt werden. Der Akku muss vor dem IBEX eingeschalten werden, da der Ibex zuerst die Spannung des Akkus misst, und dann die BEC Spannung auf den selben Wert setzt.

Wie verwende ich den RC-Switch mit Stützakku?

Der IBEX Controller wird dabei nicht auf Bufferakku "Ja" eingestellt!

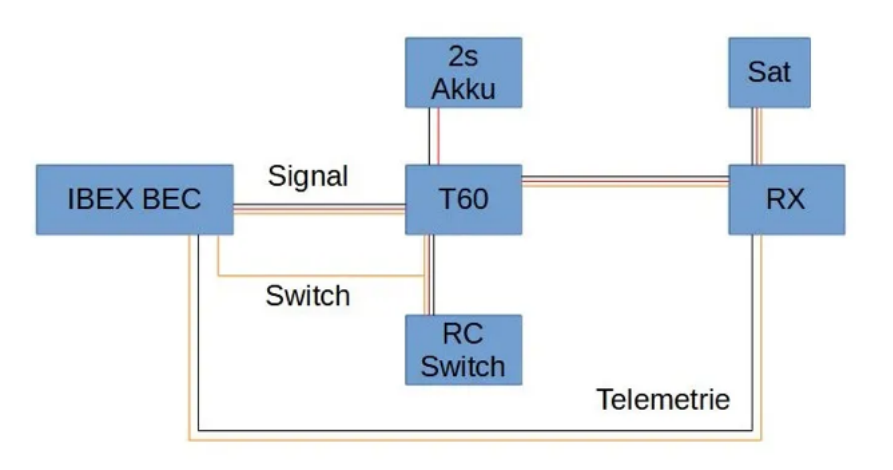

Ibex mit T60 und RC-Switch

### **IBEX Bec und Jeti – Centralbox**

Das BEC des IBEX kann auf einen Eingang der Centralbox gelegt werden. Es ist aber folgendes zu beachten:

#### Telemetriekabel:

- nur oranges Kabel geht zum BUS Stecker der Centralbox
- braunes und rotes Kabel zum Akkueingang der Centralbox (MPX Stecker)

Motorkanal Kabel:

- nur oranges Kabel steckt am Gaskanal der Centralbox
- braunes und rotes Kabel zum selben Akkueingang der Centralbox (MPX Stecker)

Einstellung am IBEX: Es darf **kein** Backup Akku ausgewählt werden!

Die Centralbox hat eine interne Akkuweiche, es liegt daher nicht die Spannung des Versorgungsakkus an der Centralbox an.

### **Jeti Geräteübersicht:**

Der Ibex Controller wird in der Geräteübersicht zwar angezeigt, aber es wird angezeigt: "Konfig kann nicht geladen werden" Ja, die Einstellungen des Ibex erfolgen im Jetibox Menue des Jetisenders.

### **Jetibox funktioniert nicht für Einstellung:**

Mit einer Jetibox der ersten Generation kann man weder IBEX noch andere Brushlesscontroller wie Jeti Spin oder Mezon programmieren.

### **2 Lipopacks in Serie:**

Wenn 2 Akkupacks in Serie verwendet werden, so sollten Sie nicht nur auf die gesamte Kabellänge achten (so kurz wie möglich!), sondern auch auf die Art der Kabelführung. Die Kabel (rot/schwarz) sollten grundsätzlich immer parallel und knapp zusammen geführt werden.

### **Garantie**

Wir gewähren eine Garantie von 24 Monaten ab Kaufdatum unter der Voraussetzung, dass der Controller gemäß dieser Anleitung bei empfohlenen Spannungen betrieben wurden und keine mechanischen Beschädigungen aufweisen. Garantie und Service nach der Garantie werden vom Hersteller bereitgestellt.

### Benutzerinformationen zur Entsorgung von elektrischen und elektronischen Geräten (private Haushalte)

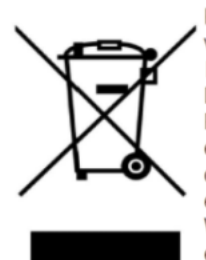

Entsprechend der grundlegender Firmengrundsätzen der HEPF GmbH wurde Ihr Produkt aus hochwertigen Materialien und Komponenten entwickelt und hergestellt, die recycelbar und wieder verwendbar sind.

Dieses Symbol auf Produkten und/oder begleitenden Dokumenten bedeutet, dass elektrische und elektronische Produkte am Ende ihrer Lebensdauer vom Hausmüll getrennt entsorgt werden müssen. Bringen Sie bitte diese Produkte für die Behandlung, Rohstoffrückgewinnung und Recycling zu den eingerichteten kommunalen Sammelstellen bzw. Wertstoffsammelhöfen, die diese Geräte kostenlos

entgegennehmen. Die ordnungsgemäße Entsorgung dieses Produkts dient dem Umweltschutz und verhindert mögliche schädliche Auswirkungen auf Mensch und Umwelt, die sich aus einer unsachgemäßen Handhabung der Geräte am Ende Ihrer Lebensdauer ergeben könnten. Genauere Informationen zur nächstgelegenen Sammelstelle bzw. Recyclinghof erhalten Sie bei Ihrer Gemeindeverwaltung.

#### Für Geschäftskunden in der Europäischen Union

Bitte treten Sie mit Ihrem Händler oder Lieferanten in Kontakt, wenn Sie elektrische und elektronische Geräte entsorgen möchten Erhält weitere Informationen für sie bereit.

#### Informationen zur Entsorgung in Ländern außerhalb der Europäischen Union

Dieses Symbol ist nur in der Europäischen Union gültig.